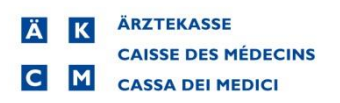

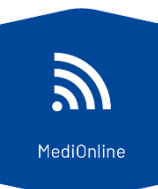

## **Authentification f[orte à double](http://www.medionline.ch/) facteur avec SMS**

Connectez-vous à MediOnline, www.medionline.ch, au moyen de vos codes d'accès personnels.

Une fois connecté·e, allez dans le menu à gauche, cliquez sur **« Profil »**, puis **« Gestion authentification ».**

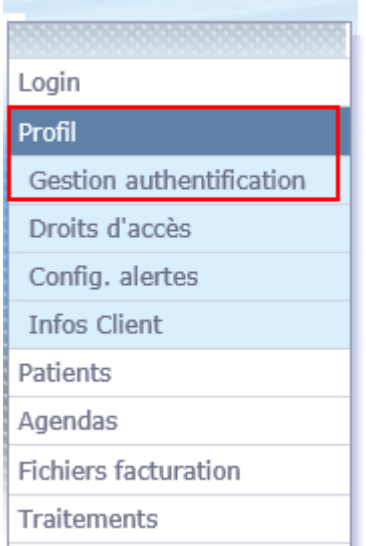

Cliquez sur le bouton **« Authentification forte ».**

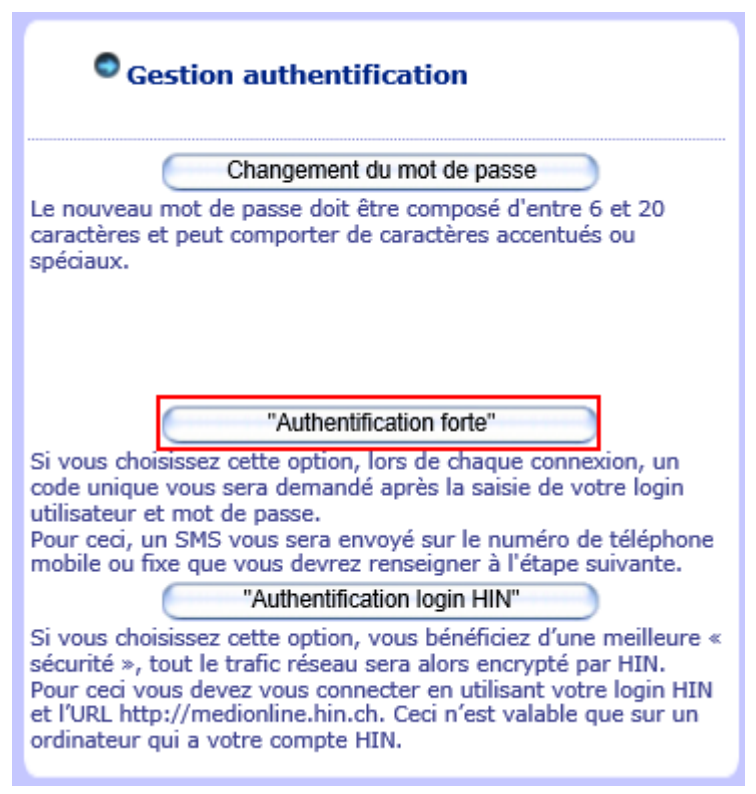

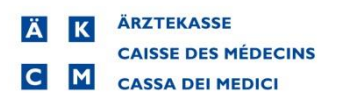

T

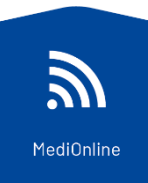

Il vous est ensuite demandé de ressaisir votre mot de passe MediOnline. Cochez la case **« Avec l'authentification forte »**, puis **« Continuer »**.

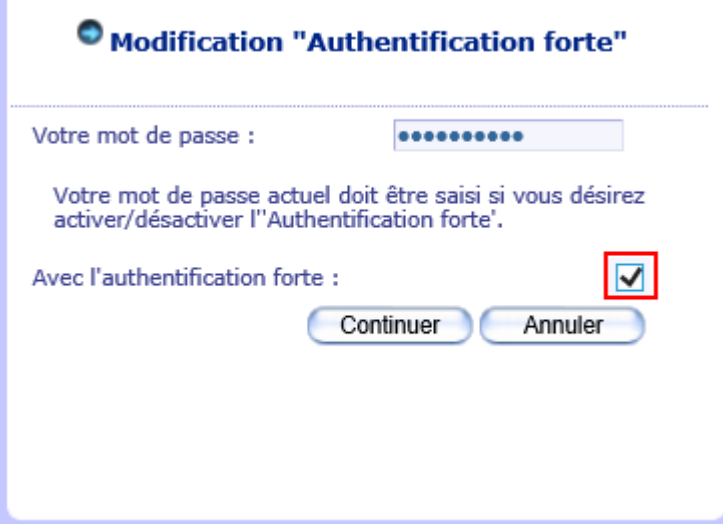

Saisissez votre numéro de téléphone en respectant le format indiqué, puis **« Continuer »**.

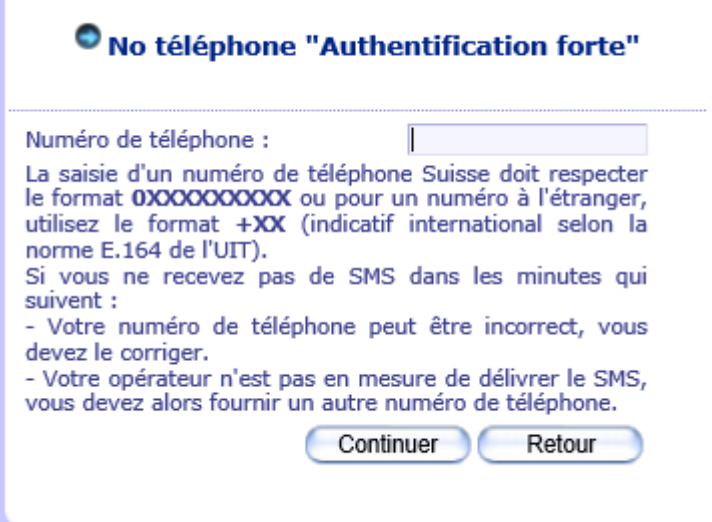

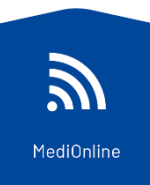

Saisissez le code reçu par SMS, puis cliquez sur **« Continuer »**.

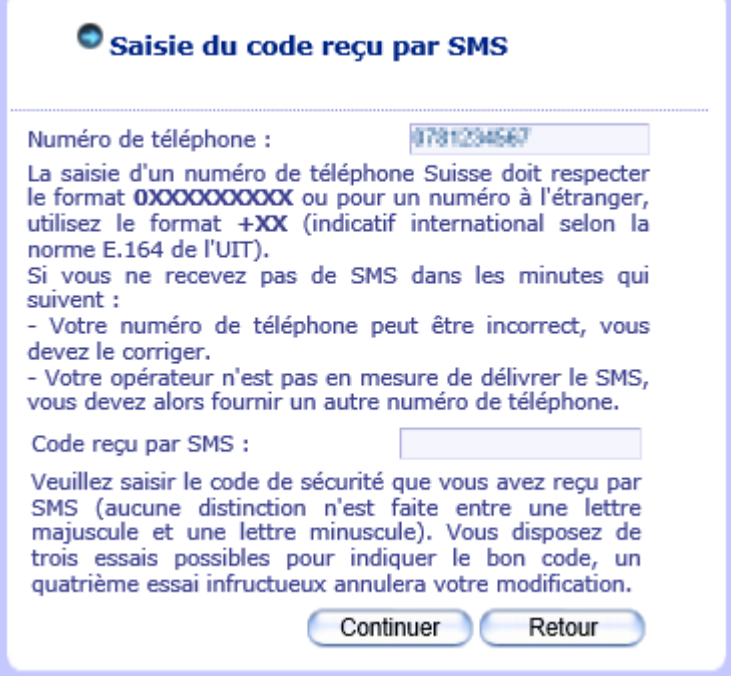

À ce stade, le système vous indique que l'authentification forte est activée. Vous pouvez **« Fermer »**.

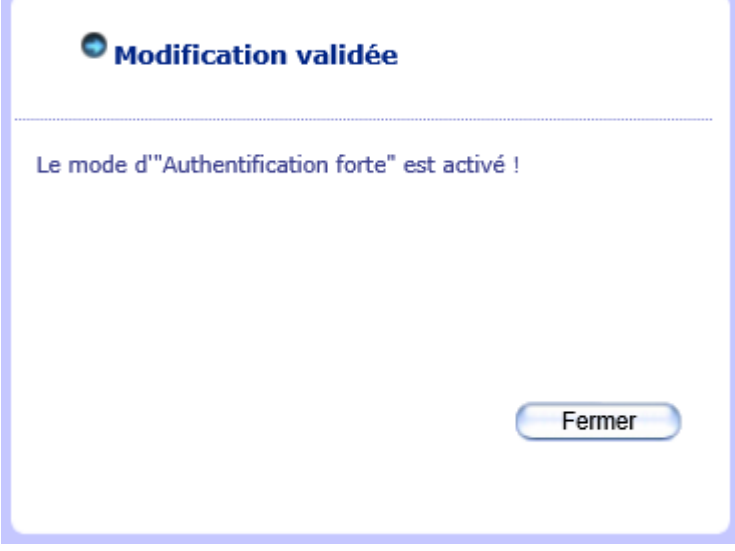